# **ADVANCE STEEL 2023**

NOVINKY

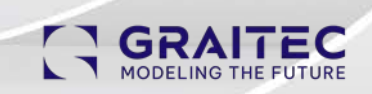

# **GRAITEC**

# **Hlavní novinky**

Seznamte se s novými funkcemi v této verzi softwaru. Technické podrobnosti naleznete v [poznámkách k vydání.](https://help.autodesk.com/view/ADSTPR/2023/ENU/?guid=GUID-8B621888-602B-425A-8166-9F104EA91112#GUID-8B621888-602B-425A-8166-9F104EA91112__SECTION_237A4CC547624EBDBEBA2DCC016199BC)

#### NEMODÁLNÍ OKNO SPRÁVCE DOKUMENTŮ

V aktuálním dokumentu nyní můžete provádět akce, například upravovat model. Dialogové okno zůstane otevřené i při přepnutí na výkres detailu patřící do stejného projektu.

Aby bylo snazší poznat, ke kterému projektu patří otevřený dialog Správce dokumentů, byl do názvu dialogu Správce dokumentů přidán název modelu.

Nová dokumentace vytvořená při otevřeném Správci dokumentů bude v dialogu automaticky viditelná.

**Poznámka:** Prozatím se nová dokumentace přidává do kategorie Neznámé, ale pracuje se na tom, aby se nové dokumenty přidávaly přímo do kategorie Aktuální.

Stav dokumentace viditelné ve Správci dokumentů automaticky neodráží změny, které lze nyní v modelu provádět, když je Správce dokumentů otevřen. Z tohoto důvodu bylo změněno chování tlačítka pro kontrolu stavu, aby bylo možné udržovat stav dokumentace aktuální.

Správce dokumentů zůstane otevřený i při práci v detailu, ale některé příkazy z dialogového okna Správce dokumentů nebude možné z detailu použít.

#### **Známá omezení**

- Po použití Správce dokumentů nebude možné u příkazů jako Vynutit aktualizaci, Odstranit, Revize a dalších vrátit předchozí příkazy zpět.
- Pokud jsou při otevřeném Správci dokumentů vytvořeny nové detaily, ale strom detailů nebyl nikdy rozbalen, pak se všechny dokumenty (staré i nové) zobrazí v kategorii Neznámé.

#### ZMĚNY V AUTOMATICKÉM DEREGISTRACE VÝKRESŮ

Určete, jakým způsobem bude probíhat automatické odregistrování dokumentace z projektu u souborů, které nejsou k dispozici na disku, v očekávané relativní cestě projektu.

K tomu je nyní k dispozici nový default v Management Tools a nový příkaz. Tyto změny doplňují úpravu v Advance Steel 2022, týkající se souborů nedostupných na disku, které již nebyly odregistrovány při otevření Správce dokumentů.

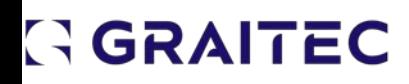

- Nový default "Automatické zrušení registrace dokumentace při spuštění Správce dokumentů" zapíná a vypíná automatické odregistrování nedostupné dokumentace při kontrole stavu Správce dokumentů.
- Nový příkaz "Zrušit registraci chybějící dokumentace" v pásu karet Správce dokumentů umožňuje ručně zrušit registraci nedostupné dokumentace, přičemž tato akce byla odstraněna z příkazu DIAGNOSTIKA.

## VYLEPŠENÍ ODKAZOVÉ ČÁRY POPISU ŠROUBŮ

V dialogovém okně popisu šroubu bylo přidáno nové zaškrtávací políčko pro automatické umístění odkazové čáry a šipky popisu budou směřovat ke středu šroubu.

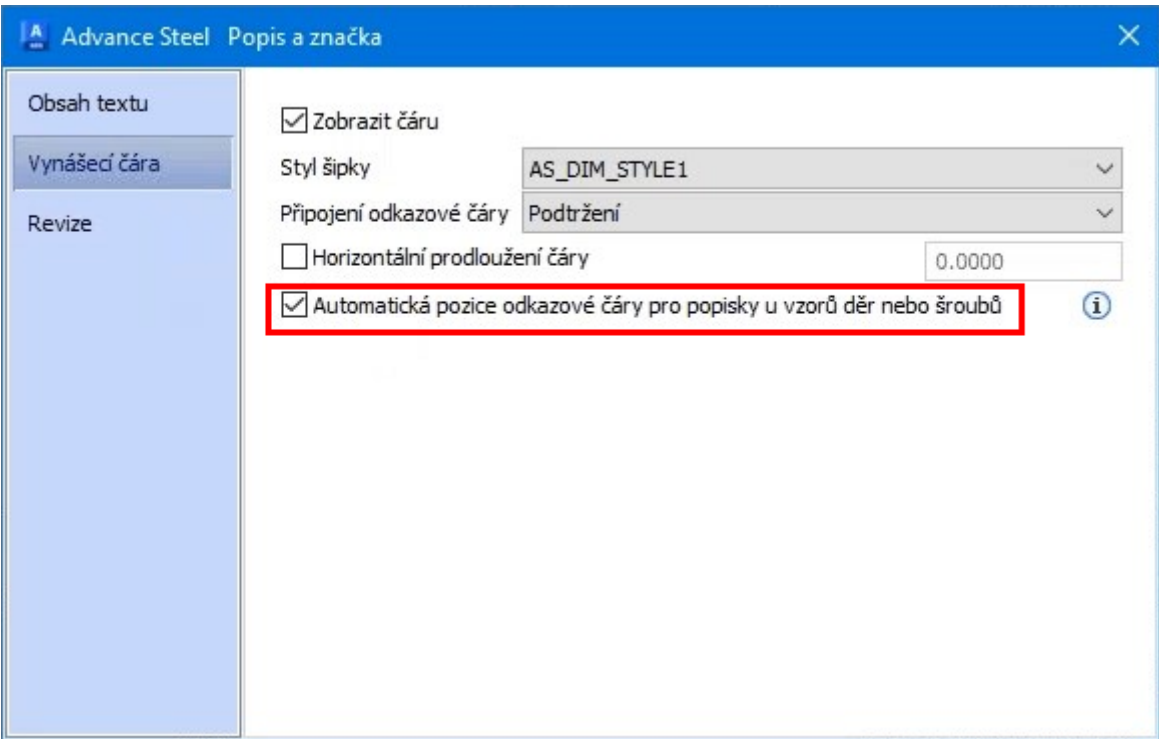

Pokud je zaškrtnuto políčko "Automatická pozice odkazové čáry pro popisky u vzorů děr nebo šroubů", při přesunu popisu se hrot šipky přemístí k nejbližšímu šroubu v poli šroubů, aby odpovídal orientaci čáry. Pokud toto políčko není zaškrtnuto, zůstane hrot šipky na stejném šroubu ze vzoru bez ohledu na to, kam je popis přesunut. V takovém případě lze hrot šipky popisu ručně přesunout na jiný šroub z pole pomocí úchopového bodu.

## GGRAITEC

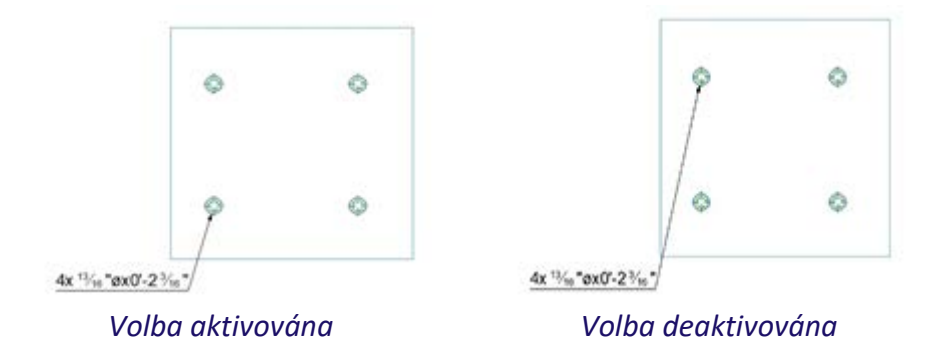

Hrot šipky popisu pro ruční nebo automatické popisy šroubů bude umístěn na obrysu šroubu a bude vždy směřovat ke středu šroubu.

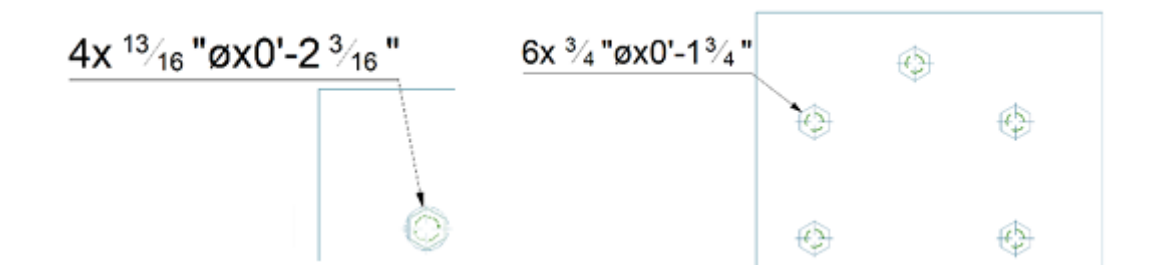

### ZOBRAZENÍ OS MODULOVÉ SÍTĚ VE VŠECH SESTAVNÝCH VÝKRESECH S OMEZENÝM ROZSAHEM

V sestavných výkresech s omezeným rozsahem pohledu můžete zobrazit osy rastru, i když rastry ve skutečnosti nejsou zahrnuty v hranicích pohledu detailu.

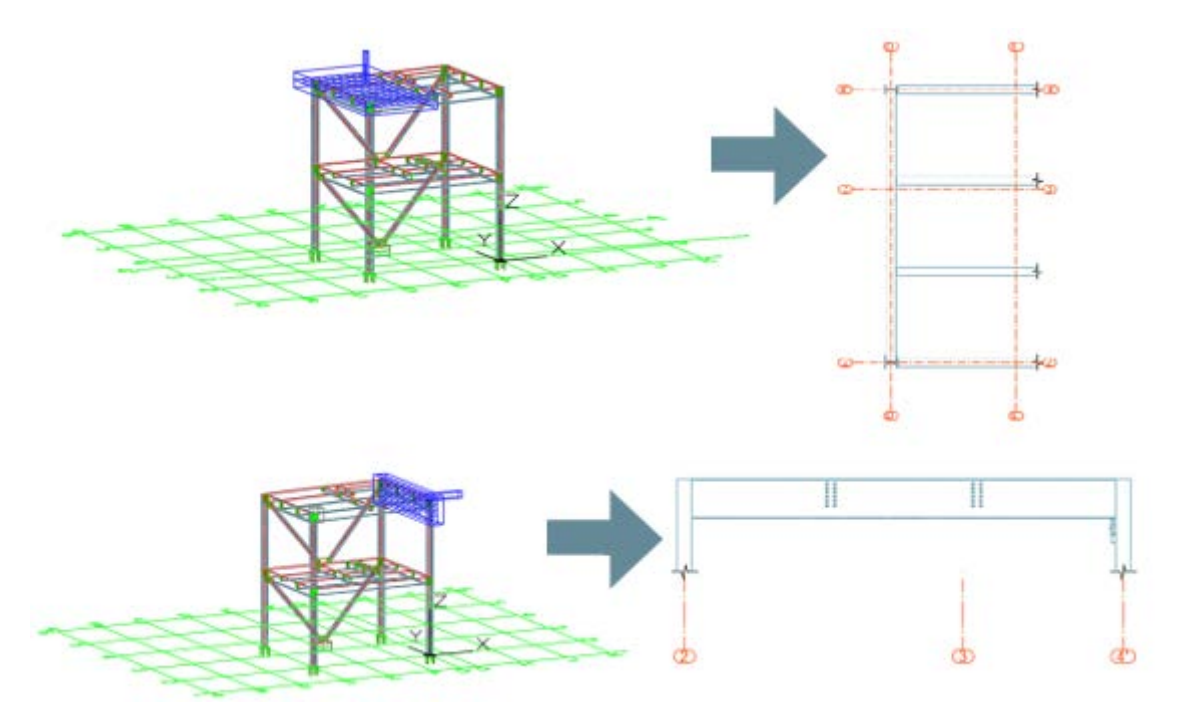

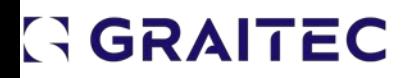

V dialogovém okně "Osy, rovnoběžně" nyní najdete na kartě "Promítnutí osnovy" novou možnost zaškrtnutí "Promítnout mřížku vertikálně pro pohledy na model a výkresy".

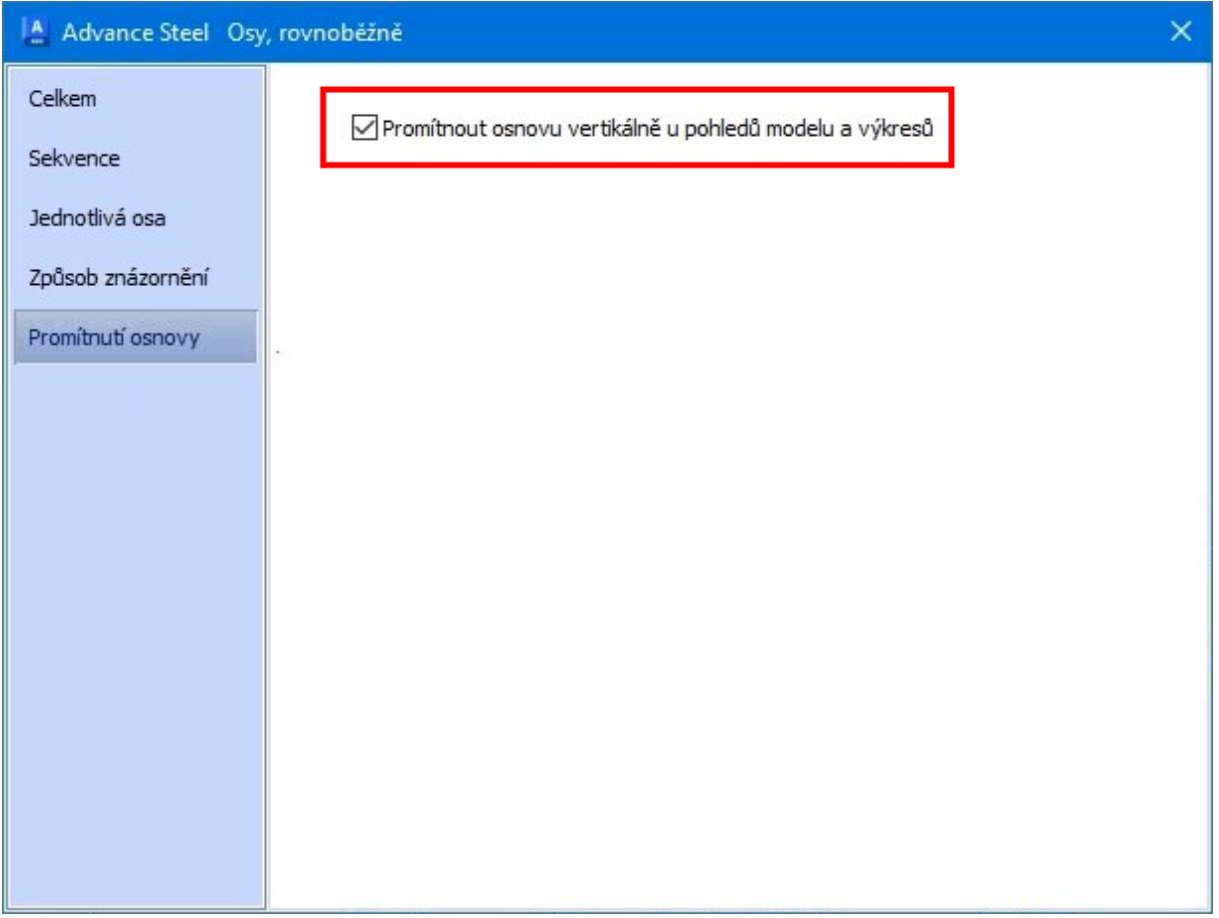

Při vytváření nové vodorovné mřížky je tato volba ve výchozím nastavení zaškrtnuta.

Vodorovné rastry, které mají tuto volbu zaškrtnutou, mohou být zobrazeny v sestavných výkresech s omezeným rozsahem zobrazení, i když rastry nejsou ve skutečnosti zahrnuty v hloubce pohledu. To platí pro výkresy půdorysů i řezů.

## ZOBRAZENÍ OSOVÉHO RASTRU V POHLEDECH NA MODEL

V aktivovaném pohledu na model můžete zviditelnit osové rastr, i když ve skutečnosti nejsou v hloubce zobrazování objektů příslušného pohledu na model.

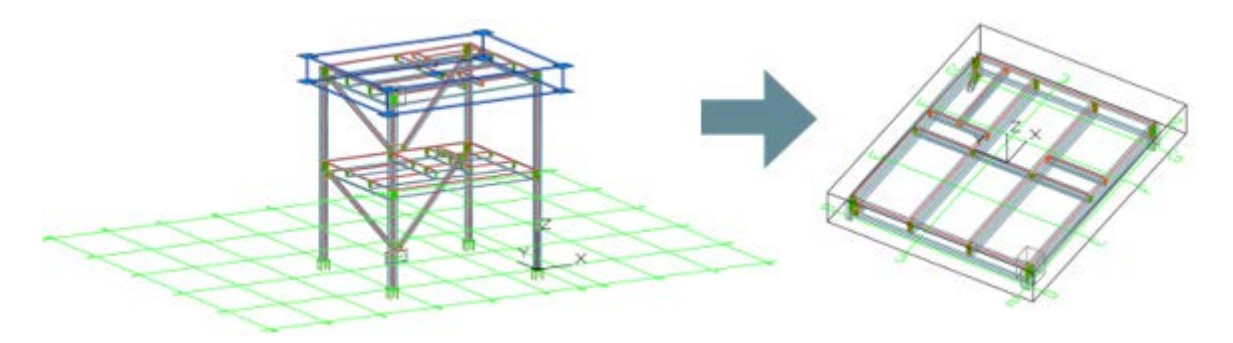

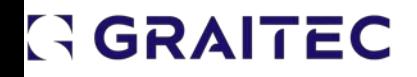

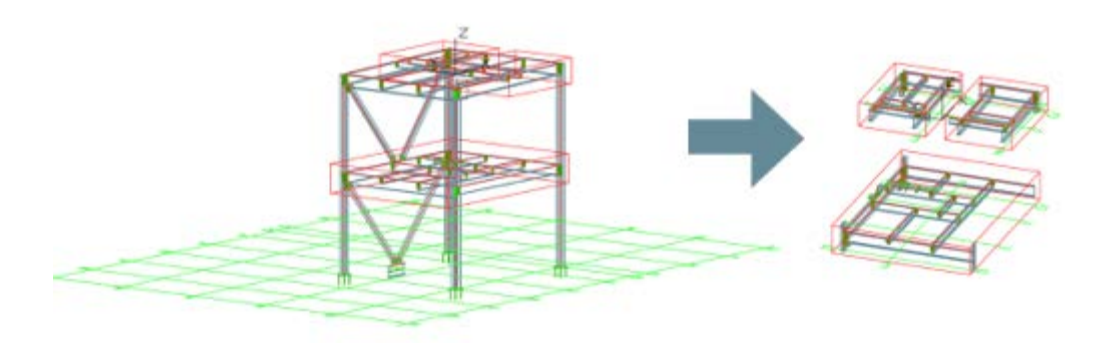

V dialogovém okně "Osy, rovnoběžně" nyní najdete na kartě "Promítnutí osnovy" novou možnost zaškrtnutí "Promítnout mřížku vertikálně pro pohledy na model a výkresy".

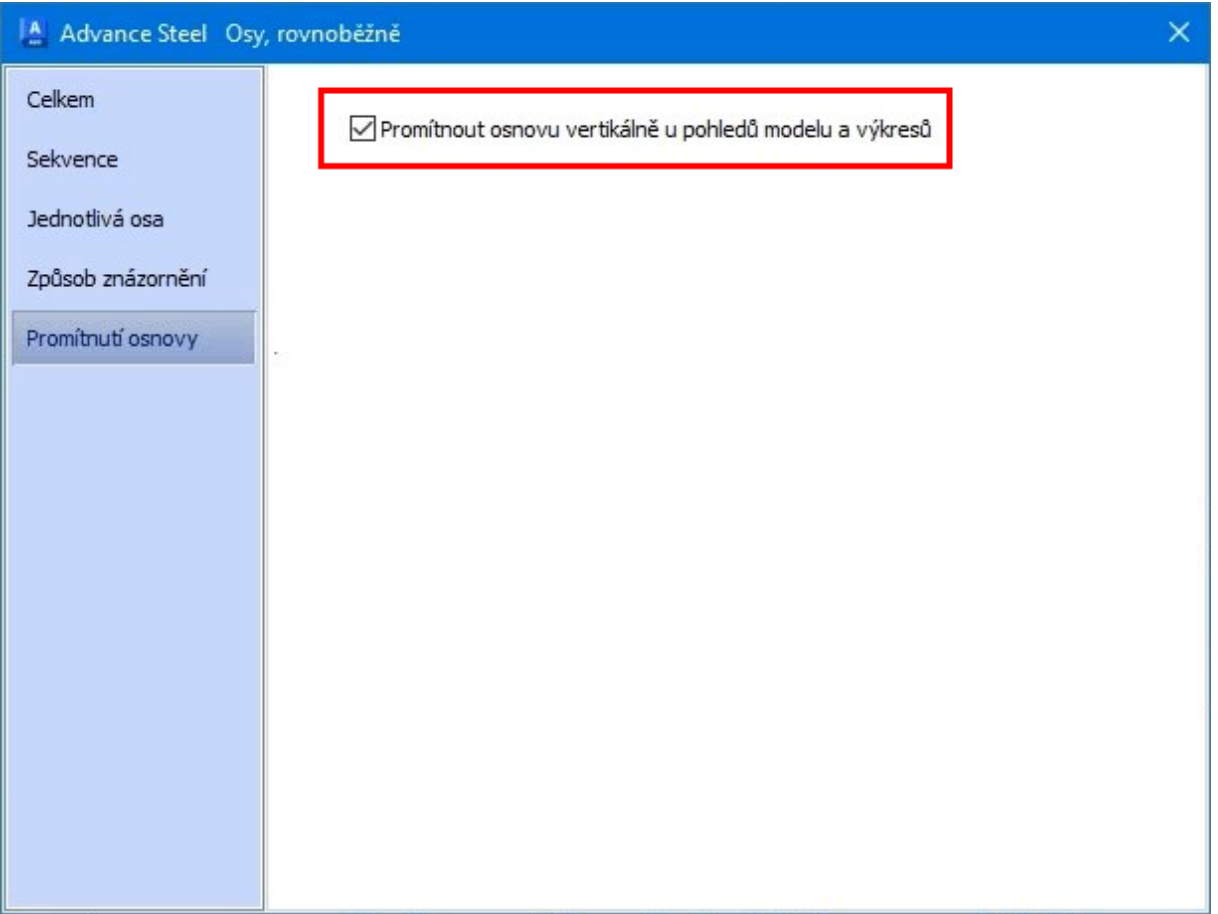

Rastry, které mají tuto volbu zaškrtnutou, jsou viditelné v aktivovaných pohledech na model, které obsahují rastry, a v modelových pohledech, které příslušné rastry neobsahují, ale jsou umístěny nad nebo pod modelovými rastry. Při vytváření nového rastru je tato volba ve výchozím nastavení zaškrtnuta.

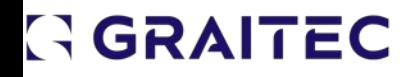

## VYHLEDÁVACÍ FILTRY VE VÝBĚRU OBJEKTŮ PRO KAMERY

Přidání prvků z vyhledávacího filtru k objektům vykreslovaným kamerou nebo pohledem na model s vlastnostmi kamery.

V dialogovém okně kamery je nyní k dispozici nová v kartě "Vybrat objekty pro kameru".

Nová možnost se jmenuje "Dotaz hledání" a použijete ji k přidání prvků dříve uloženého vyhledávacího dotazu k prvkům, které jsou zobrazeny na výkresech vytvořených vybranou kamerou.

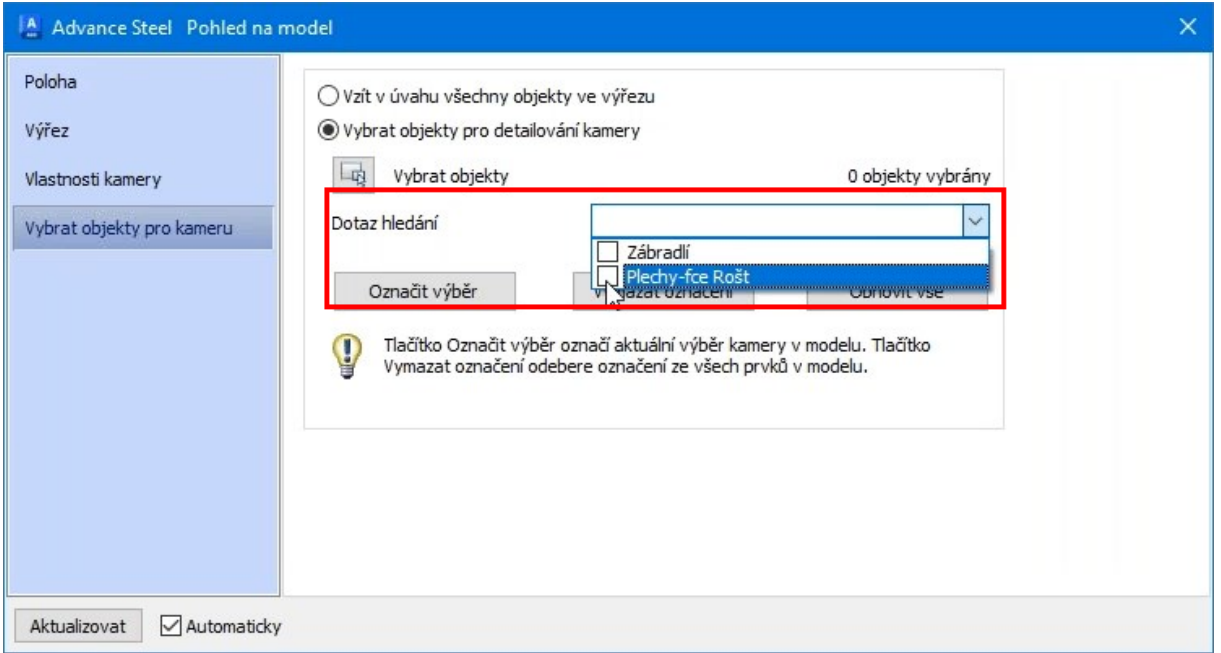

Jednotlivé prvky můžete vybrat také pomocí tlačítka Vybrat objekty.

### VYTVÁŘENÍ NOSNÍKŮ Z JEDNOSEGMENTOVÝCH KŘIVEK

Pomocí příkazu "Nosník, křivka" můžete nyní transformovat jednoúsekové polylinie na rovné nebo zakřivené nosníky.

Příkaz byl upraven tak, že nyní můžete transformovat jednoúsekové linie na nosníky a polylinie z jednoobloukových segmentů na zakřivené nosníky. Pomocí příkazu "Nosník, křivka" můžete také transformovat úsečky na přímé nosníky a oblouky na zakřivené nosníky. Výzva příkazového řádku byla také upravena tak, aby lépe odrážela nové chování: "Určete počáteční bod nebo vyberte objekty (čára, oblouk, křivka) [Objekt]:".

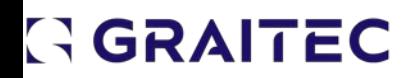

#### NOVÉ UZLY PRO ROZŠÍŘENÍ DYNAMO PRO ADVANCE STEEL

V rozšíření Dynamo Extension for Advance Steel 2023 bylo přidáno přibližně 40 nových uzlů, které doplňují některé funkce přidané v poslední verzi..

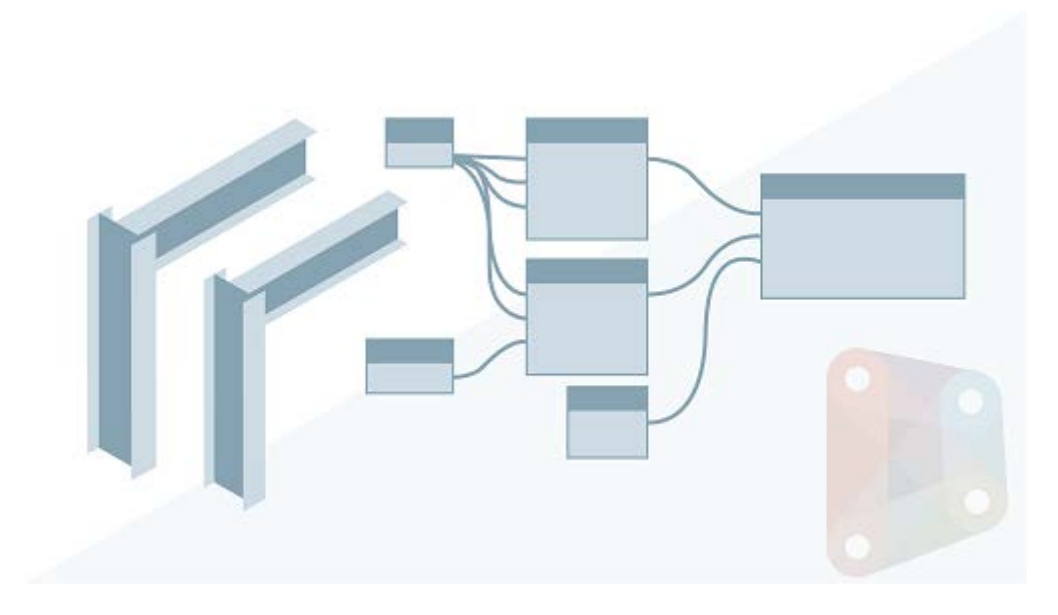

Další důležitou změnou je, že jádro Dynamo přešlo z jazyka Python 2 na Python 3. S tím souvisí i změna komponenty, a to z IronPython na CPython. Zkontrolujte, zda vaše doplňky a skripty neobsahují skripty Pythonu, a aktualizujte je. Dynamo nabízí nástroj pro upgrade každého z uzlů Dynamo Python z verze 2 na verzi 3.

Uzel Geometry.GetDistance byl odstraněn, protože duplikoval uzel Point.DistanceTo jádra Dynamo.

#### 3D GRAFIKA

Tato verze obsahuje nový multiplatformní 3D grafický systém, který využívá veškerý výkon moderních grafických procesorů a vícejádrových procesorů a nabízí plynulou navigaci pro mnohem větší výkresy.

Tento grafický systém je k dispozici pro vizuální styly Stínovaný a Stínovaný s hranami a je ve výchozím nastavení zapnutý.

## GGRAITEC

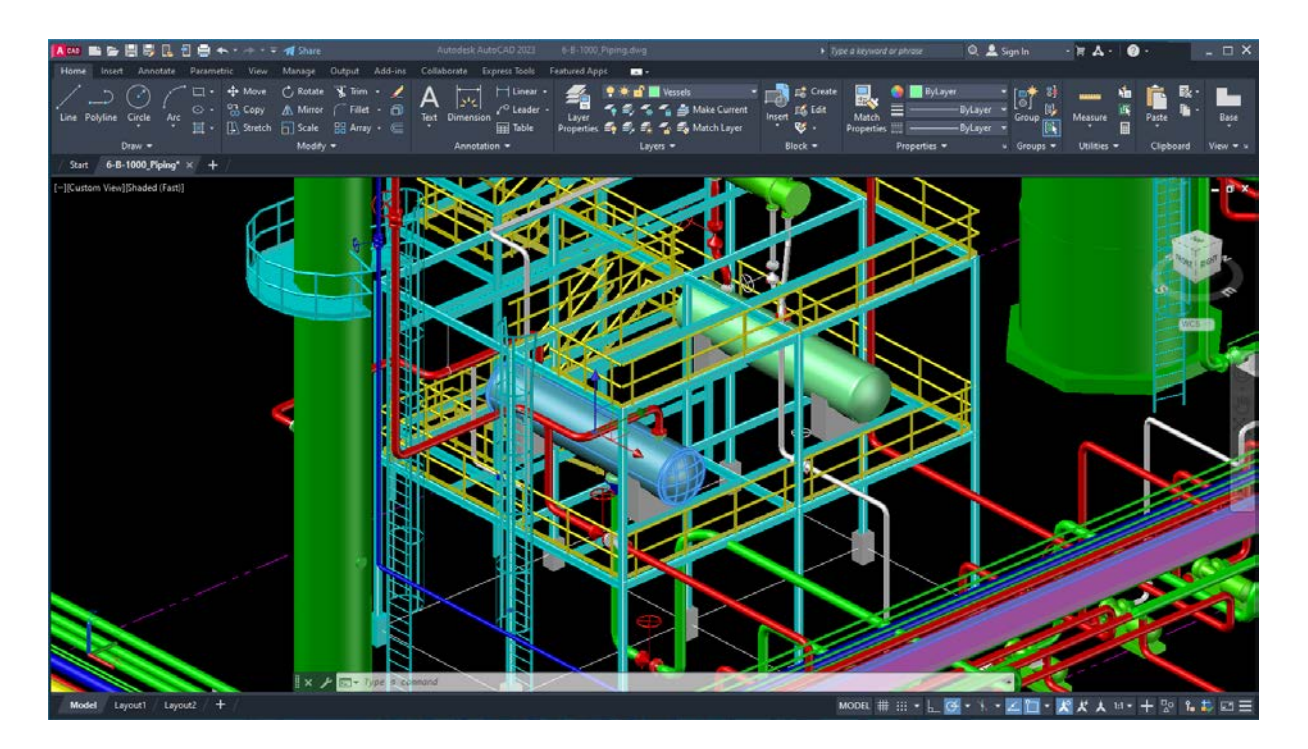

#### **Aktivace a deaktivace**

Ve výchozím nastavení je grafický systém **zapnutý**. Chcete-li jej **vypnout**, zadejte do příkazového řádku následující příkaz:

 $\mathbb{I} \times$ TE FASTSHADEDMODE Enter new value for FASTSHADEDMODE <ON>: OFF

V případě vizuálních stylů **Stínovaný** nebo **Stínovaný s hranami** se v ovládacím prvku zobrazení zobrazí **(Rychlé)**, který označuje, že je používán moderní 3D grafický systém.

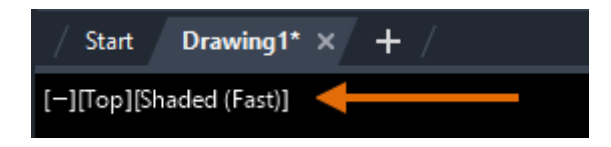

#### **Omezení**

Moderní grafický systém v současné době nepodporuje následující funkce:

- Mračna bodů
- Materiály
- Geolokace (mapy)
- Velké souřadnice
- Přizpůsobení vizuálních stylů

Je také omezena na modelový prostor. V papírovém prostoru výřez nadále používá stávající grafický systém.

#### **Nové systémové proměnné**

FASTSHADEDMODE - Určuje, zda je nový 3D grafický systém pro různé platformy zapnutý, nebo vypnutý.

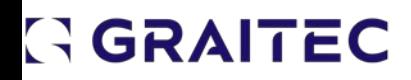